## **Managing SvcV-3b matrix**

To add a new Resource Interaction

- 1. Right-click the cell and select **Add New Resource Interaction**.
- 2. Follow the steps of the Realized Resource Interaction wizard.

Click **Finish** when you are done.
A new Resource Interaction appears in the selected cell.

To remove an existing Resource Interaction

- 1. Right-click the filled cell.
- 2. Under the **Delete** section, choose the Resource Interaction you want to remove from the model.

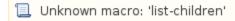